## **PI and Key Personnel**

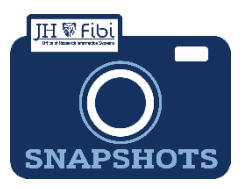

# **Certifications and Questionnaires in Fibi**

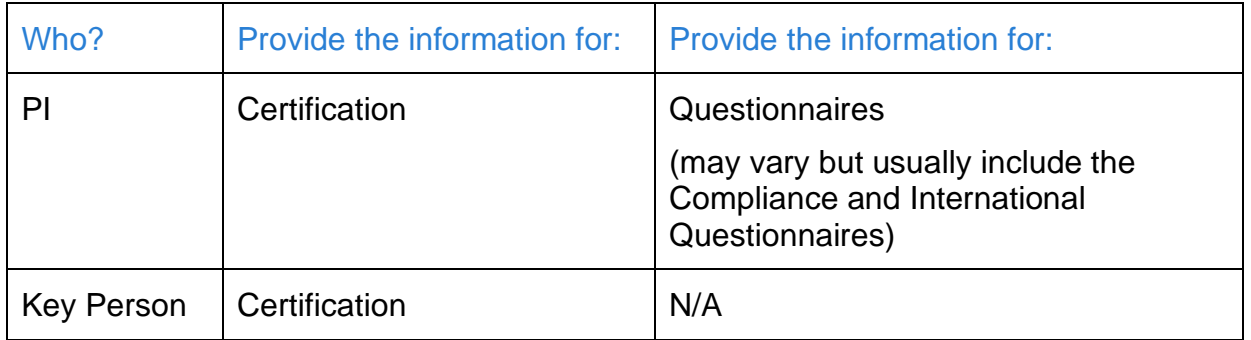

PIs and Key Personnel can complete their own certifications in Fibi. If the PI/Key Personnel does not complete the Certification in the system, a completed and signed Certification must be uploaded as an attachment.

### VPN required when off-campus:

If the user is completing the Certification and/or Questionnaires in Fibi and the user is not on campus, your VPN must be connected. Otherwise, the user will get a message that the website cannot be reached. Contact the IT Helpdesk for assistance with the VPN.

#### *How do I complete the Certification information in Fibi?*

 Once you receive the notification email, click on the **link** in the email. The email will look similar to the one below:

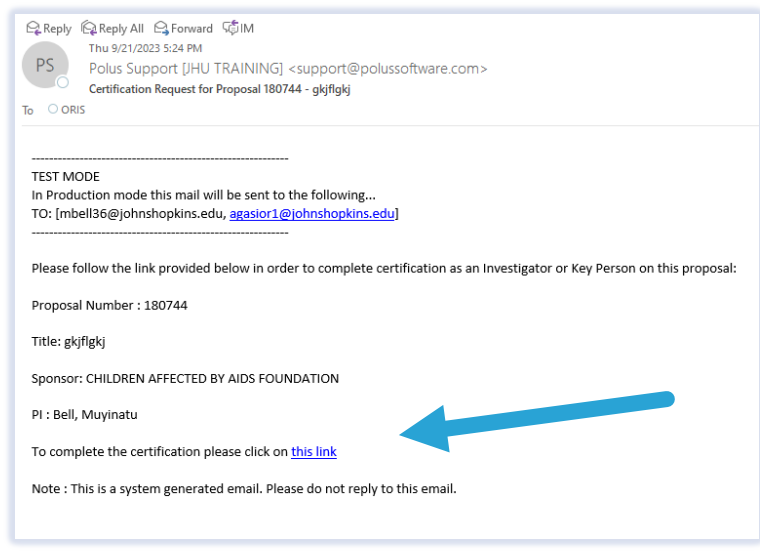

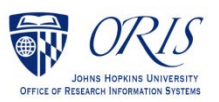

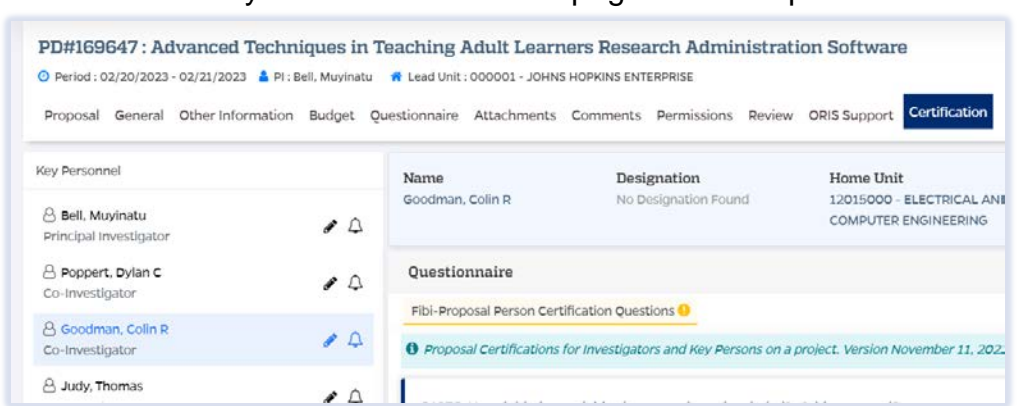

 $\Box$  This link will take you to the Certification page in the Proposal record.

Click on the **edit icon** (blue pencil) next to your name.

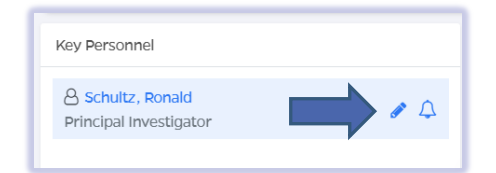

- $\Box$  Complete the Certification questions. If you need clarification on what a question means, reach out to your department contact.
- Click on the **Save** button.

**If you are also the PI for this research proposal,** you will need to complete the Questionnaires on the Questionnaire tab.

#### To complete Questionnaires:

Please note there are multiple tabs (see blue arrows below) for the Questionnaires and these vary, but usually include the Compliance and International Questionnaires.

Click on each **Questionnaire** tab in the menu at the top of the screen.

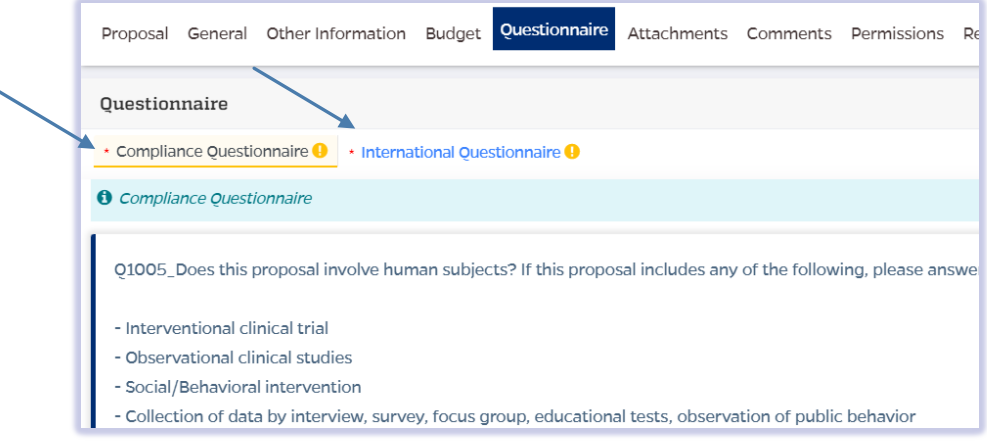

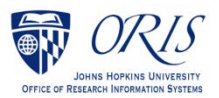

Once the Questionnaire tab is chosen, **one or more tabs** will show with Questionnaires that must be completed in order to submit the Proposal Development Record. Questionnaires will display with a yellow exclamation mark if they are not completed.

The tab displays in black font and a yellow background to indicate the Questionnaire being answered.

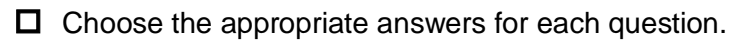

Click on the **Save** button.

Once all the questions have been completed in the Questionnaire, the tab will display with green writing and a green checkmark and Last Updated by (Name) will show in the upper right corner.

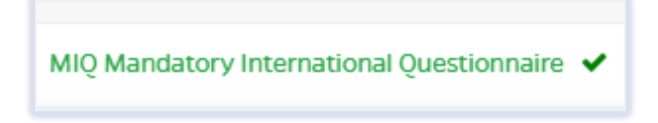

**All Questionnaires must be completed before a Proposal Development record can be routed for approval.**

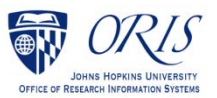